# **thingspeak Documentation**

*Release 1.0.0*

**Mikołaj Chwalisz**

**Feb 24, 2019**

## Contents

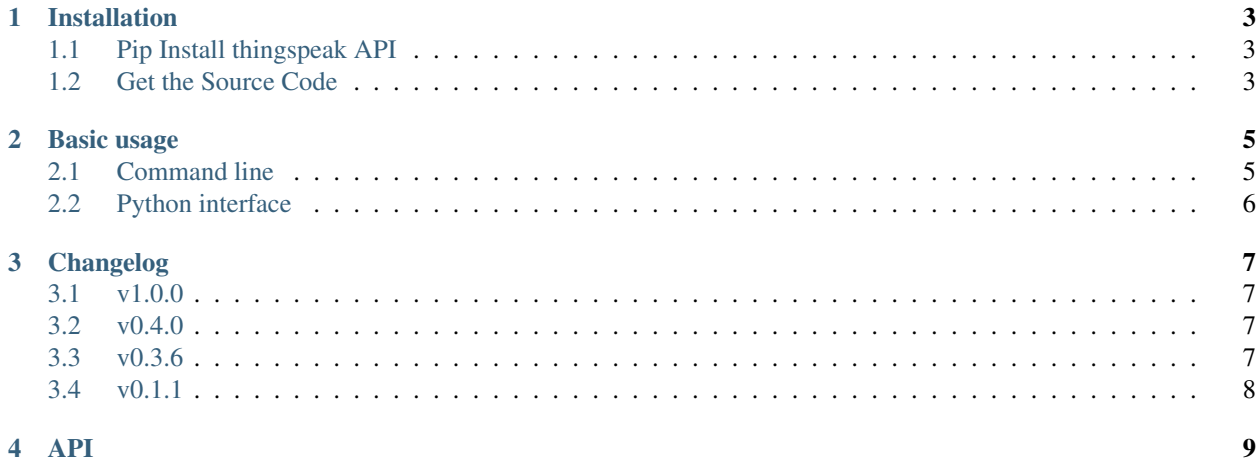

#### 4 API

[ThingSpeak](https://thingspeak.com) is an open source "Internet of Things" application and API to store and retrieve data from things using HTTP over the Internet or via a Local Area Network. With ThingSpeak, you can create sensor logging applications, location tracking applications, and a social network of things with status updates. [https://github.com/iobridge/](https://github.com/iobridge/ThingSpeak) [ThingSpeak](https://github.com/iobridge/ThingSpeak)

This repository is contains Python module that helps in talking to ThingSpeak API.

master: develop:

**Contents**

### Installation

<span id="page-6-0"></span>This part of the documentation covers the installation of [thingspeak package.](https://pypi.python.org/pypi/thingspeak/) The first step to using any software package is getting it properly installed.

### <span id="page-6-1"></span>**1.1 Pip Install thingspeak API**

To install thingspeak, simply run this simple command in your terminal of choice:

\$ pip install thingspeak

If you don't have [pip](https://pip.pypa.io) installed (tisk tisk!), [this Python installation guide](http://docs.python-guide.org/en/latest/starting/installation/) can guide you through the process.

### <span id="page-6-2"></span>**1.2 Get the Source Code**

Requests is developed on GitHub, where the code is [always available.](https://github.com/mchwalisz/thingspeak)

You can either clone the public repository:

\$ git clone git@github.com:mchwalisz/thingspeak.git

Or, download the [tarball:](https://github.com/mchwalisz/thingspeak/tarball/master)

```
$ curl -OL https://github.com/mchwalisz/thingspeak/tarball/master
  # optionally, zipball is also available (for Windows users).
```
Once you have a copy of the source, you can embed it in your own Python package, or install it into your site-packages easily:

```
$ python setup.py install
```
### Basic usage

### <span id="page-8-1"></span><span id="page-8-0"></span>**2.1 Command line**

It is possible to view the channel directly:

```
$ thingspeak -q -r 2 9
{
  "channel": {
   "created_at": "2010-12-14T01:20:06Z",
    "description": "Netduino Plus connected to sensors around the house",
    "field1": "Light",
    "field2": "Outside Temperature",
    "id": 9,
    "last_entry_id": 9680334,
    "latitude": "40.44",
    "longitude": "-79.9965",
   "name": "my_house",
    "updated_at": "2016-02-09T20:11:45Z"
  },
  "feeds": [
    {
      "created_at": "2016-02-09T20:11:31Z",
      "entry_id": 9680333,
      "field1": "199",
      "field2": "29.978768577494691"
    },
    {
      "created_at": "2016-02-09T20:11:45Z",
      "entry_id": 9680334,
      "field1": "213",
      "field2": "29.723991507430998"
    }
  ]
}
```
### <span id="page-9-0"></span>**2.2 Python interface**

Or through Python interface:

```
>>> import thingspeak
>>> ch = thingspeak.Channel(9)
>>> ch.get({'results': 2})
u'{"channel":{"id":9,"name":"my_house",
"description":"Netduino Plus connected to sensors around the house",
"latitude":"40.44","longitude":"-79.9965",
"field1":"Light","field2":"Outside Temperature",
"created_at":"2010-12-14T01:20:06Z",
"updated_at":"2016-02-09T20:13:45Z","last_entry_id":9680342},
"feeds":[
{"created_at":"2016-02-09T20:13:30Z","entry_id":9680341,
"field1":"199","field2":"29.554140127388536"},
{"created_at":"2016-02-09T20:13:45Z","entry_id":9680342,
"field1":"193","field2":"27.855626326963908"}
]}'
```
For valid parameters refer to <https://mathworks.com/help/thingspeak/channels-and-charts.html>

### Changelog

### <span id="page-10-1"></span><span id="page-10-0"></span>**3.1 v1.0.0**

#### Warning:

• *read\_key* and *write\_key* have been replaced with *api\_key*

The user needs to decide which key should be used. The change is inline with thingspeak API design.

- Upated examples
- Added tests, using [vcrpy](https://vcrpy.readthedocs.io/en/latest/index.html) to store http responses.
- Switched to use [poetry](https://poetry.eustace.io/) for deployment and requirements management

### <span id="page-10-2"></span>**3.2 v0.4.0**

- Added *thingspeak.get\_field()*
- Added examples
- Added timeout option

### <span id="page-10-3"></span>**3.3 v0.3.6**

• First releases

### <span id="page-11-0"></span>**3.4 v0.1.1**

• Original version of thingspeak library from @bergey

### API

<span id="page-12-1"></span><span id="page-12-0"></span>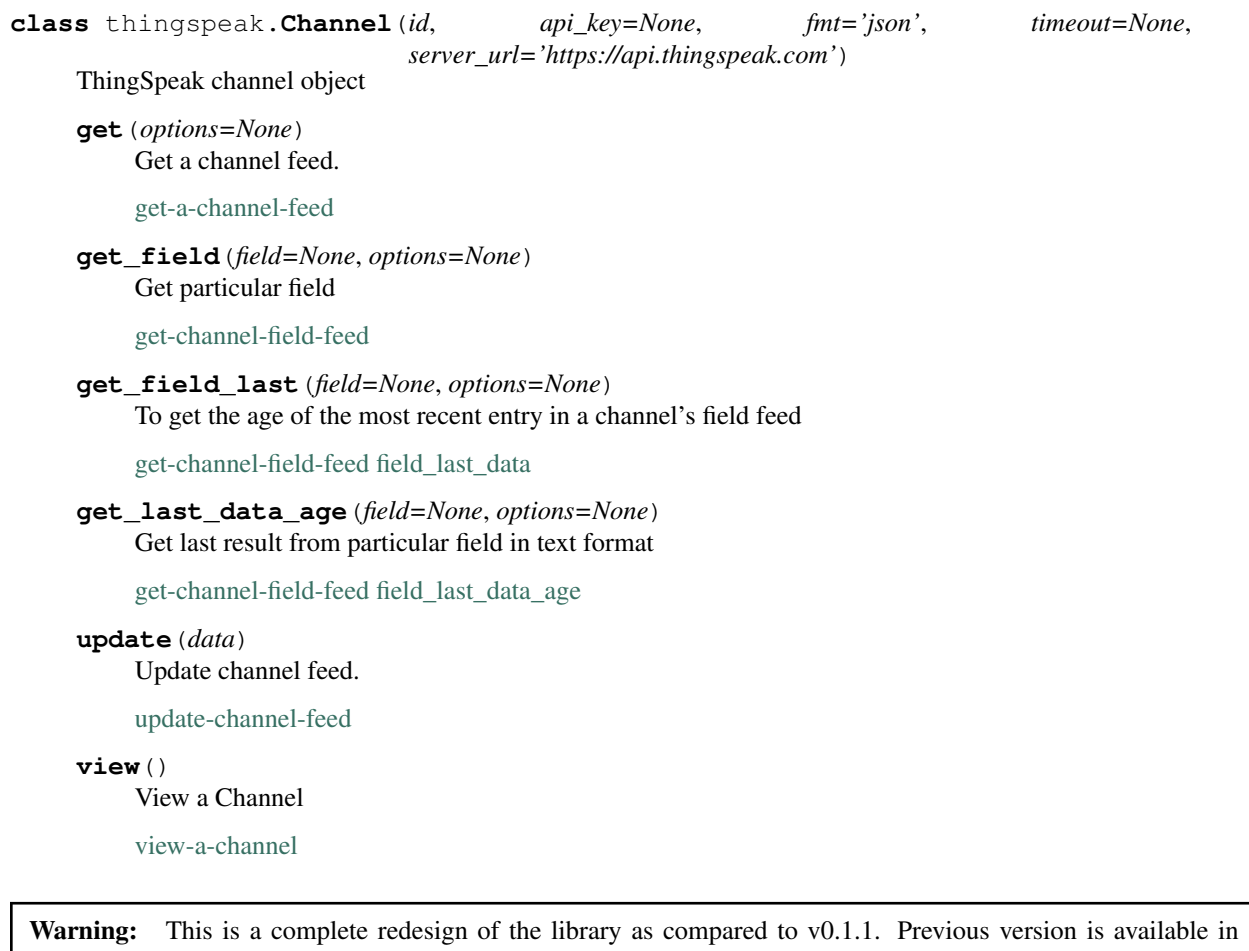

<https://github.com/bergey/thingspeak> and is no longer maintained.

To install old version you can still use:

```
pip install thingspeak==0.1.1
```
#### **Indices and tables**

- genindex
- search

### Index

## C

Channel (class in thingspeak), [9](#page-12-1)

### G

get() (thingspeak.Channel method), [9](#page-12-1) get\_field() (thingspeak.Channel method), [9](#page-12-1) get\_field\_last() (thingspeak.Channel method), [9](#page-12-1) get\_last\_data\_age() (thingspeak.Channel method), [9](#page-12-1)

### $\bigcup$

update() (thingspeak.Channel method), [9](#page-12-1)

### V

view() (thingspeak.Channel method), [9](#page-12-1)